## Installer le DVD-Rom

**Sur PC :** Insérer le disque dans votre lecteur : l'installation se lance automatiquement. Si ce n'est pas le cas, aller dans le « Poste de travail » (menu « Démarrer »), cliquer sur le fichier « 10\_PROJETS\_ESPACE\_TEMPS\_C2\_ PC.exe » et suivre les étapes d'installation jusqu'à la fin. Une icone s'affiche alors sur le « Bureau » : double-cliquer dessus pour lancer le DVD.

**Sur Mac :** Insérer le disque dans votre lecteur et double-cliquer sur l'icone pour l'ouvrir. Double-cliquer sur « 10\_PROJETS\_ESPACE\_TEMPS\_MAC.dmg » puis glisser l'application dans le dossier «Applications ». Aller dans le dossier «Applications » et double-cliquer sur 10\_PROJETS\_ESPACE\_TEMPS\_Retz.

L'insertion du DVD n'est plus nécessaire une fois l'application installée sur l'ordinateur (PC et Mac).

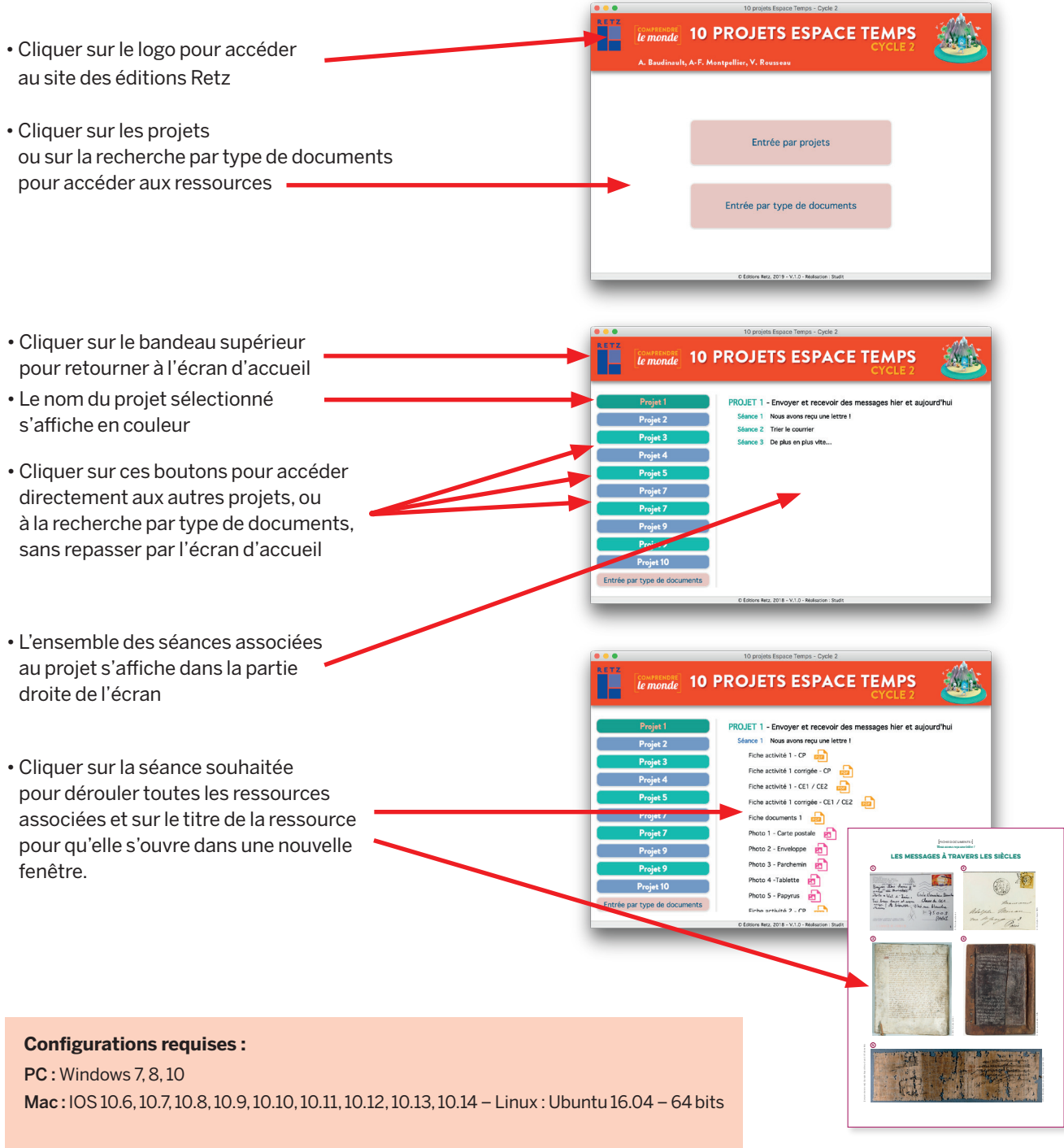

Acrobat reader – Internet Explorer, Firefox, Chrome, Safari, Opera toutes versions – Flash Player 11